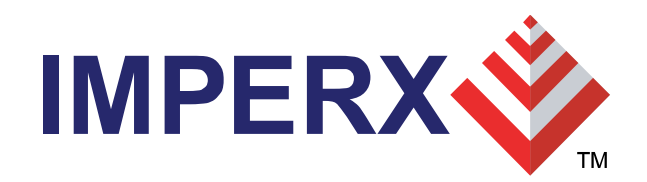

# HD-SDI Express User Training

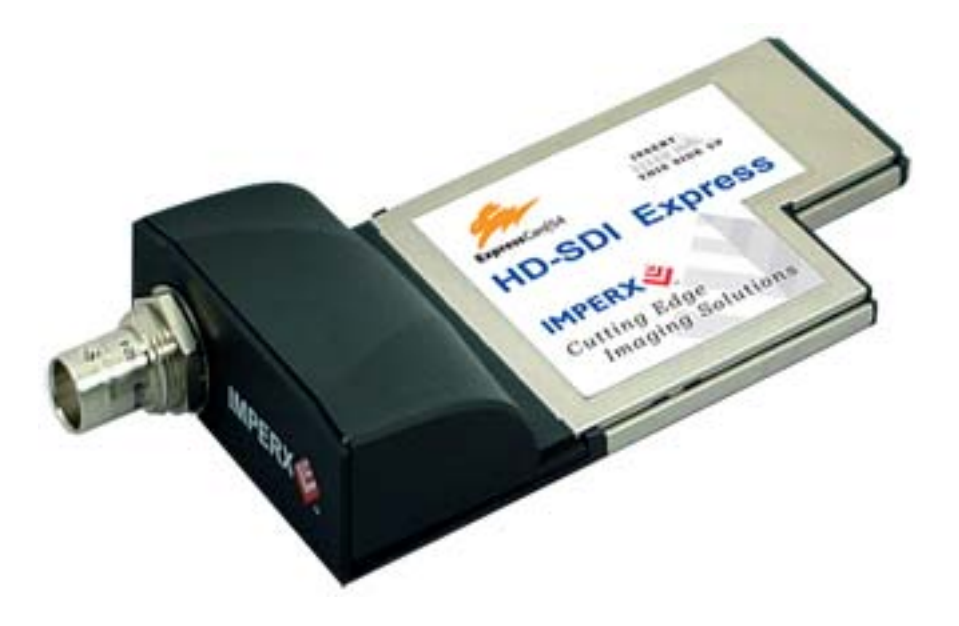

J.Egri 4/09

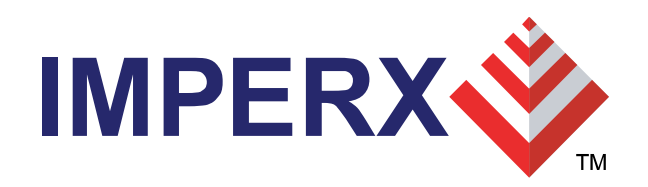

#### **Features**

- SDI interface
- Supports 720p, 1080i and 1080p formats.
- Supports SMPTE 292M serial interface operating at 1.485 Gbps.
- Supports SMPTE 274M and 296M framing.
- 75 ohm BNC coaxial connector.
- ExpressCard Interface
- 54mm form factor.
- PCIe x1 interface providing 235 Mbytes/sec of throughput.
- Scatter/Gather DMA ( Direct Memory Access ) engine using 4K pages.
- Flow-thru pipelined architecture for low latency.

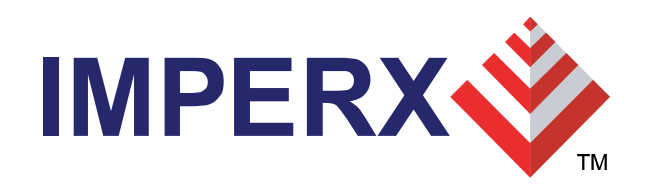

### **Features (cont.)**

- Features
- Operates in either YCrCb 4:2:2 20 bit, YCrCb 4:2:2 16 bit or RGB - 24 bit modes.
- Hardware based YCrCb 4:2:2 to RGB-24 color space conversion.
- Hardware based RGB gain/offset with auto-white balance.
- Hardware based RGB Lookup table with Gamma correction.
- Histograms.
- Hex pixel dump.
- Capture single frame, multiple frames or AVI clips.
- Save RAW, BMP, TIFF, JPEG or AVI files.
- Firmware 'Remote Upgrade' capability.

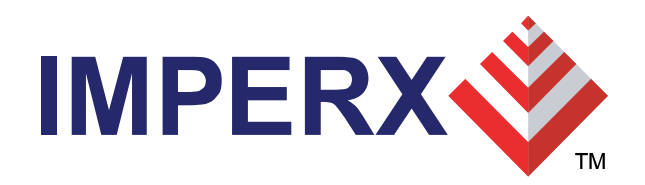

### **Features(cont.)**

- $\bullet$ Mechanical
- ExpressCard 54mm form factor.
- 38 mm I/O extension.
- 5.1" x 2.1" x 0.8" overall size.
- 1.91 oz. ( 53.6 g ).
- Power
- 3.3 VDC +/- 5%.
- 500 mA steady current.
- 1.65 W constant power.

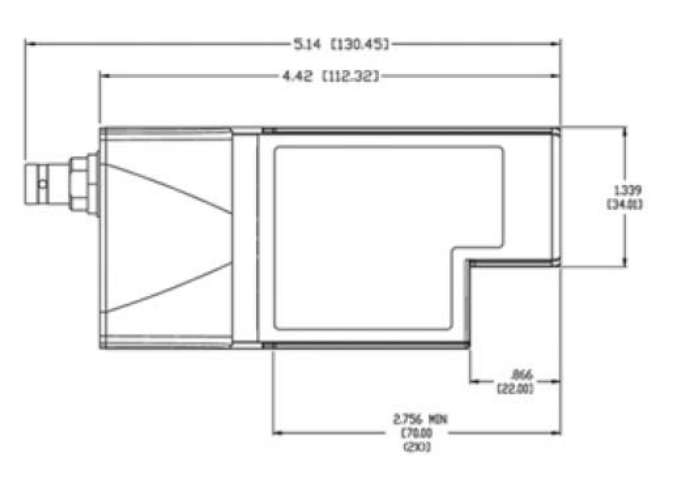

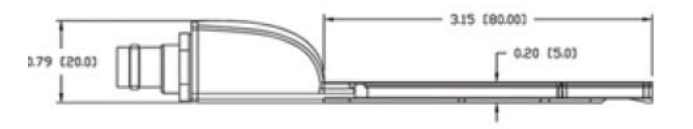

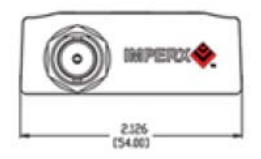

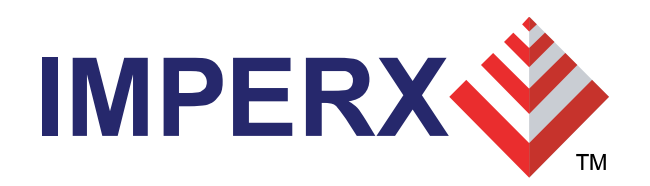

#### **Main Menu**

•Consists of a Menu bar, an Icon bar and a Status bar.

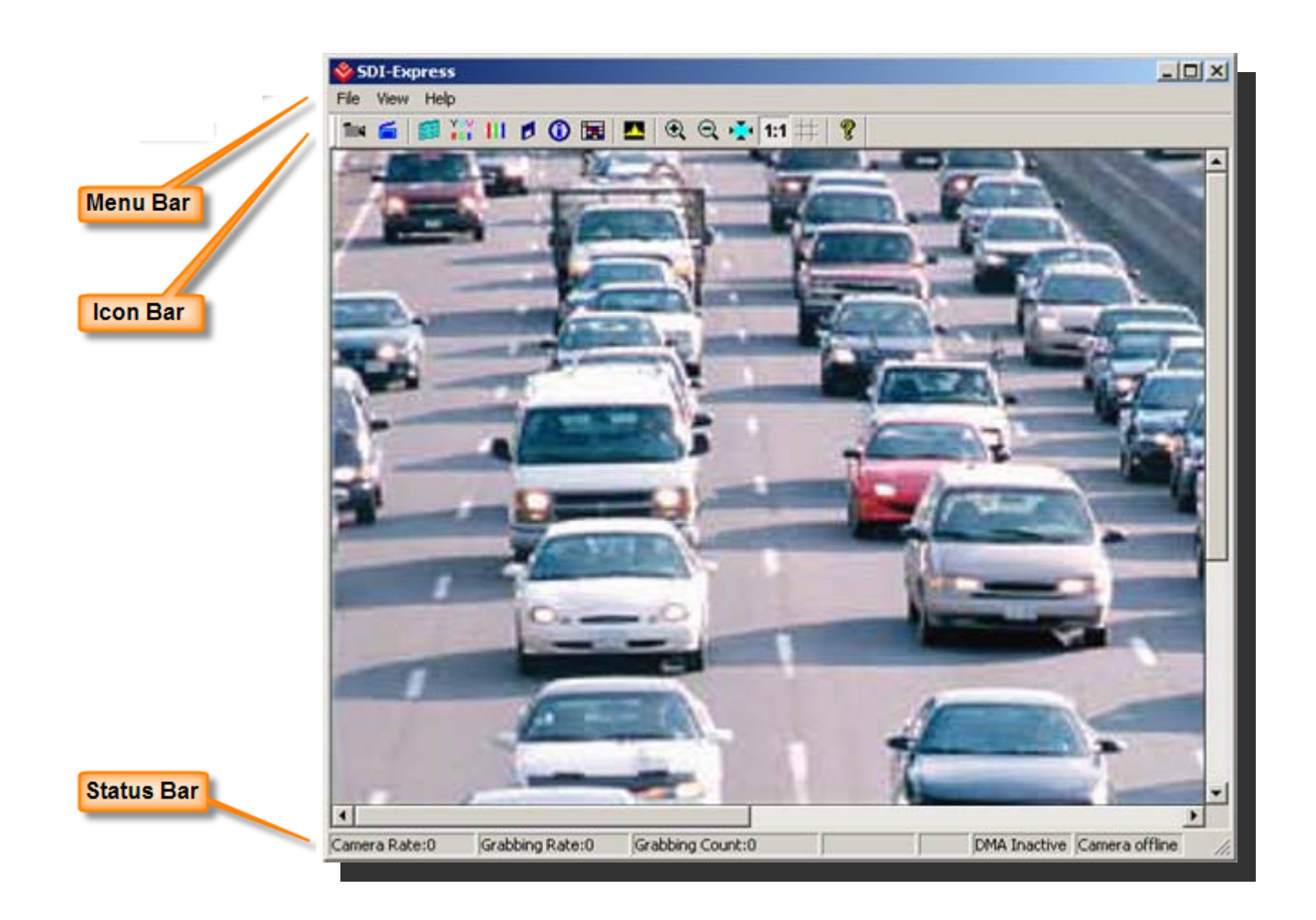

![](_page_5_Picture_0.jpeg)

#### **Menu Bar**

![](_page_5_Figure_2.jpeg)

![](_page_6_Picture_0.jpeg)

#### **Icon Bar**

#### ? ŤМ

![](_page_6_Picture_3.jpeg)

- Start/stop continuous Grab
- Snap single frame
- ø Start/stop Capture to disk
- $\mathbb{Z}\mathbb{Z}$ Open Camera Parameters dialog
- $\frac{100}{100}$ Open Color Space Converter dialog
- ш Open RGB Control dialog
- $\mathbb{Z}$ Open RGB Lookup Table dialog
- $\begin{array}{|c|} \hline \end{array}$ Open Capture Settings dialog
- $\circ$ Open Statistics dialog
- 圍 Open Hex Pixel Dump dialog
- A. Open Histogram dialog
- $\mathbin{\mathbb Q}$ Zoom In
- $\mathbin{\mathsf{Q}}$ Zoom Out
- $\mathcal{O}^{\mathcal{C}}$ **Fit to Window**
- $1:1$ Zoom 1:1
- $\#$ Turn Grid on/off
- ୃହ Help

![](_page_7_Picture_0.jpeg)

#### **Status Bar**

![](_page_7_Picture_150.jpeg)

![](_page_8_Picture_0.jpeg)

#### **Camera Parameters**

- •'Input' section
- •Reports the operating parameters of the attached camera.
- • Is automatically discovered by the card and populated by the application program.
- $\bullet$ 'Output' section
- $\bullet$  Indicates how the card should format the video data prior to transferring

it into host system memory.

 $\bullet$ Parameters are set by the user.

![](_page_8_Picture_71.jpeg)

![](_page_9_Picture_0.jpeg)

#### **Color Space Converter**

- • This function is responsible for converting from YCrCb video data to the RGB-24 format.
- •User can adjust the behavior of the color space converter function.
- • If RGB-24 mode is selected, then the CSC is performed on the card and RGB-24 data is delivered from the card into host memory.
- If either the YCrCb-20 or YCrCb-16 modes are selected, then YCrCb  $\bullet$ data is delivered from the **Color space converter**  $v$  off  $\sqrt{5}$  $Y1$  1.1641 Default Apply into host memory and the  $Y[9:0]$ -CSC is performed by Cr Off  $\sqrt{512}$ R1 1.5938  $\sqrt{255}$ host software. Cr(9:0)  $\mathbf{x}$ Linit **Truncate**

![](_page_9_Figure_6.jpeg)

![](_page_10_Picture_0.jpeg)

#### **RGB Control**

- $\bullet$ Programmable RGB Gain and Offset.
- $\bullet$ Automatic White Balance feature computes RGB gains.
- • If RGB-24 mode is selected then the RGB gain and offset are performed

on the card, otherwise they are performed by the host software.

![](_page_10_Picture_6.jpeg)

![](_page_11_Picture_0.jpeg)

#### **RGB Lookup Table**

- • Modifies and transform the original video data into any arbitrary value.
- • The 'Gamma' mode allows the user to select Gamma correction values for each of the R, G, B components.
- • The 'Pencil' mode allows the user to draw the desired transfer function for each of the R, G, B components.
- $\bullet$ LUT files can be created with Excel or any ASCII editor.
- •If RGB-24 mode is selected then the RGB lookup table is performed

![](_page_11_Figure_7.jpeg)

![](_page_11_Picture_79.jpeg)

![](_page_12_Picture_0.jpeg)

#### **Capture Settings**

- $\bullet$ Specifies file format for images saved to disk.
- $\bullet$ Specifies capture mode.

![](_page_12_Picture_27.jpeg)

![](_page_13_Picture_0.jpeg)

#### **Single Frames**

- $\bullet$ Used to record one frame only.
- $\bullet$ Specify the path and filename for the recorded file.
- • Insert optional date/time/timestamp/text to be overlayed on image saved.
- $\bullet$ The overlay text is destructive ( i.e. persistent ) to the image saved.

![](_page_13_Picture_51.jpeg)

![](_page_14_Picture_0.jpeg)

#### **Series of Frames**

- •Used to record multiple frames.
- •Specify the path and filename for the recorded file.
- • Insert optional date/time/timestamp/text to be overlayed on images saved.
- • The overlay text is destructive ( i.e. persistent ) to the image saved.
- •Specify capture event frequency.
- $\bullet$ Specify capture duration for each event.
- •Specify capture limits.

![](_page_14_Picture_70.jpeg)

![](_page_15_Picture_0.jpeg)

### **Series of FramesExamples**

#### • **Example #1:** To capture 5 frames, every 1.5 hours, over a 12 hour period.

Capture event occurs: Capture every: 01 Hr 30 Min 00 Sec Capture duration for each event: Limit number of frames to: 5 Total capture: Limit total capture time to: 12 Hr 00 Min 00 Sec

#### • **Example #2:** To capture 5 minutes worth of images, every 15 minutes and not to exceed a total of 250 images.

Capture event occurs: Capture every: 00 Hr 15 Min 00 Sec Capture duration for each event: Limit capture time to: 00 Hr 05 Min 00 Sec Total capture: Limit total number of frames to: 250

•**Example #3:** To capture 10 frames, every 1 hour, over a 6 hour period and not to exceed a total of 300 images.

Capture event occurs: Capture every: 01 Hr 00 Min 00 Sec Capture duration for each event: Limit number of frames to: 10 Total capture: Limit total capture time to: 06 Hr 00 Min 00 Sec

Limit total number of frames to: 300

• **Example #4:** To capture continuously for a period of 2 hours and not to exceed a total of 100 images.

Capture event occurs: Continuous Total capture: Limit total capture time to: 02 Hr 00 Min 00 Sec

Limit total number of frames to: 100

![](_page_16_Picture_0.jpeg)

#### **AVI Capture**

- •Used to record AVI movies.
- •Specify the path and filename for the recorded file.
- • Insert optional date/time/timestamp/text to be overlayed on images saved.
- •The overlay text is destructive ( i.e. persistent ) to the image saved.
- •Specify capture limits.
- •Specify codec compressor.
- •Searches hard drive for all installed

compressors.

Uncompressed WMVideo8 Encoder DMO MSScreen encoder DMO WMVideo9 Encoder DMO MSScreen 9 encoder DMO DV Video Encoder ∏ndeo® video 5.10 Compression Filter **MJPEG Compressor** Cinepak Codec by Radius Intel 4:2:0 Video V2.50 Intel Indeo(R) Video R3.2 ∐ntel Indeo® Video 4.5 |Indeo® video 5.10 Intel IYUV codec Microsoft H.261 Video Codec Microsoft H.263 Video Codec Microsoft RLE Microsoft Video 1 TechSmith Screen Capture Codec

![](_page_16_Picture_11.jpeg)

![](_page_17_Picture_0.jpeg)

![](_page_17_Picture_1.jpeg)

- $\bullet$ Displays real time camera performance attributes.
- $\bullet$ Displays real time frame grabber performance attributes.
- •Useful in determining if frame grabber can keep up with the camera.

![](_page_17_Picture_5.jpeg)

![](_page_18_Picture_0.jpeg)

#### **Hex Pixel Dump**

- • Displays a two-dimensional table of real-time pixel values, plotting row  $(Y)$  vs. column  $(X)$ , for a bounded region of pixels.
- • The YCrCb or RGB-24 pixel values are displayed depending on the operating mode.
- •The background color of each cell is color coded.
- • Hovering the mouse over a given pixel reveals both the pixel's hexadecimal and integer component values.

![](_page_18_Picture_59.jpeg)

![](_page_18_Figure_7.jpeg)

![](_page_19_Picture_0.jpeg)

## **Histogram**

- • Plots the histogram of the live image as a function of pixel frequency ( Y-axis ) vs. pixel value ( X-axis ).
- • The range of the pixel value, in the X-axis, depends on the mode selected.
- •Displays three graphs: one per component.
- • When the YCrCb-20 or YCrCb-16 modes are selected, it will display plots for the Y, Cr and  $\mathbf{\Phi}$ components.
- • When the RGB-24 mode is selected, it will display plots for the R, G and B components.

![](_page_19_Figure_7.jpeg)

![](_page_20_Picture_0.jpeg)

#### **Player**

- $\bullet$ Allows the user to select pre-recorded images to view.
- $\bullet$ VCR-like controls are provided.

![](_page_20_Picture_27.jpeg)

![](_page_21_Picture_0.jpeg)

#### **Remote Upgrade**

- • Card contains two non-volatile firmware images: 'Factory' and 'Application'.
- •Both images are programmed into the card during manufacturing.
- • Card loads the 'factory' image on power-on, which then runs and loads the 'application' image ( if a valid 'application' image is present ).
- • A 'Remote Upgrade' utility allows the user to upgrade the card's 'application' firmware image in the field.
- • User is supplied with a self-executable remote upgrade utility with the 'application' firmware image embedded in it.

![](_page_21_Picture_7.jpeg)